## How to Install Flash

## Flash

You will require to have Flash installed for certain portions of some of your courses. To download the latest version of Flash, go to the following website: <u>http://get.adobe.com/flashplayer/</u>. Click "Install Now" and follow the simple on screen instructions.

Note: If you frequently surf the web and view media content, you may likely have Flash already installed.

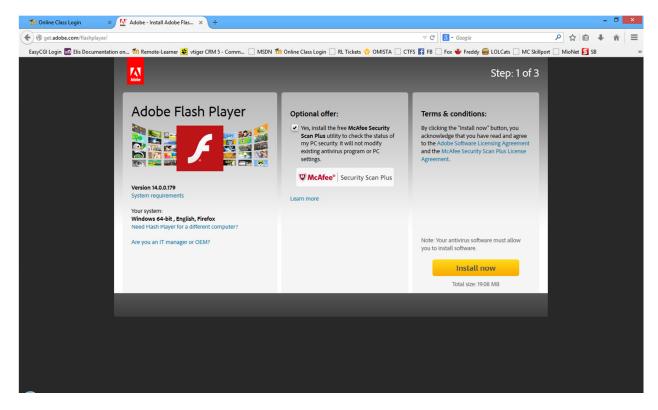

## Adobe Reader

There will be certain portions of some of your courses that will require Adobe Reader. You can download and install it from the following website by following the simple on screen instructions. <u>http://www.adobe.com/ca/products/reader.html</u>.